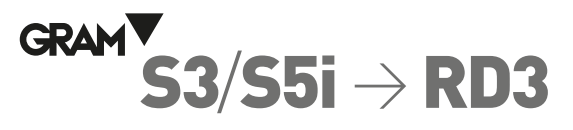

## GUÍA RÁPIDA DE CONFIGURACIÓN

## **Conexión**

Conectar el cable RS-232 de la balanza S3-RS /S5i-RS a al repetidor RD3 usando el cable adaptador Cable RS-232 a RD3 o PC S, 1,5 m (ref. 36788).

## Paso 1: Configurar la balanza S3-RS / S5i-RS para su uso con el repetidor RD3

 $\circ$ 

La balanza S3-RS /S5i-RS está configurada de fábrica para utilizar una impresora modelo PR4. Para conectarlo a un repetidor de peso RD3, debe cambiar esta configuración la primera vez antes de su utilización siguiendo las indicaciones contenidas en este documento. Una vez concluido este procedimiento, la configuración queda registrada en la memoria no volátil del equipo, y no será necesario volver a repetirlo.

- 1. Pulse la tecla **[PLU/M]** para acceder al menú de opciones de configuración.
- 2. Pulse la tecla  $\leftarrow$  para desplazarse a la opción del menú uRr **E**
- 3. Pulse la tecla  $\downarrow$  para validar, en el visor aparecerá la opción **br** 009
- 4. Pulse la tecla **↓** para validar, en el visor aparecerá la opción Lr-P 1
- 5. Pulse la tecla ← para validar, en el visor aparecerá la opción l<sup>E</sup> nP 1
- 6. Pulse la tecla < para validar, en el visor aparecerá la opción PC-P 0
- 7. Pulse la tecla **↓** para validar, en el visor aparecerá la opción doLP 1
- 8. Pulse la tecla  $\downarrow$  para validar, en el visor aparecerá la opción  $\tau$ EPP 0
- 9. Pulse la tecla  $\uparrow$ . El visor muestra el mensaje  $\tau$ EPP  $\uparrow$  para indicar que el repetidor RD3 está conectado a la balanza.
- 10. Pulse la tecla **→** para validar, en el visor aparecerá la opción **b**C-P 2
- 11. Pulse la tecla  $\downarrow$  para validar, en el visor aparecerá la opción PC2P 1
- 12. Pulse la tecla  $\downarrow$  para validar, en el visor aparecerá la opción 5 do d<sup>1</sup>
- 13. Pulse la tecla  $\downarrow$  para validar, en el visor aparecerá la opción uRr **E**
- 14. Pulse la tecla [U/ESC] para salir del menú de opciones de configuración y volver al modo normal de funcionamiento (indicador de peso). En el visor aparecerá el mensaje 5RUE indicando que la opción seleccionada ha sido guardada en la memoria no volátil de la balanza.

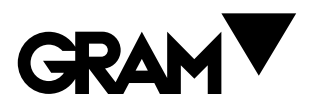

 $^{\circledR}$ 

 $^\circledR$ 

Gram Precision S.L. Travesía Industrial, 11 · 08907 Hospitalet de Llobregat · Barcelona (Spain) Tel. +34 902 208 000 · +34 93 300 33 32 Fax +34 93 300 66 98 comercial@gram.es www.gram-group.com

**Descárguese el manual completo en el siguiente enlace:** http://gram-group.com/wp-content/ uploads/2016/12/MANUAL\_K3\_2017\_ESP\_001.pdf

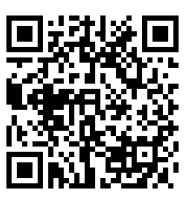

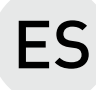